## 工程项目档案维护**(FRM0065)**

说明:可分客户建立项目管理。(此资料只作参考)

## 操作方法:

1、新建:新建项目

输入项目编号 -> 点击"新建" -> 项目名称(项目编号的描述) -> 保存, 如图:

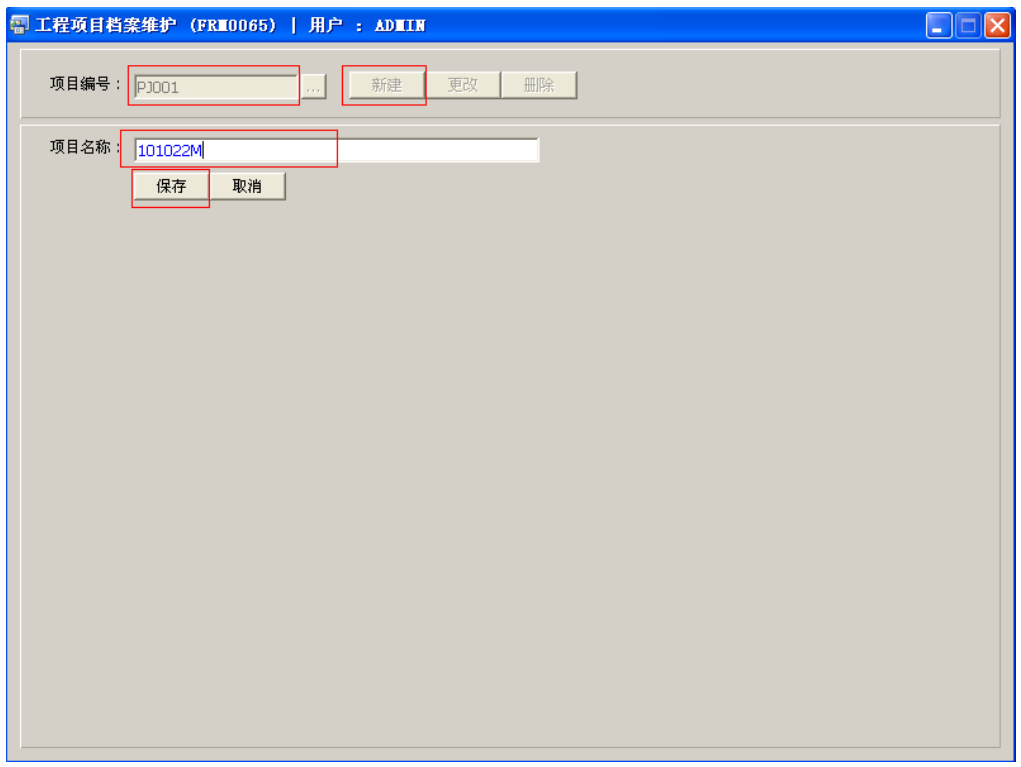

2、更改:只对项目名称作出更改。

输入需要修改的项目编号 -> 点击"更改"-> 对项目名称描述作出修改 -> 保存 3、删除:删除项目编号。

输入需要删除的项目编号 -> 点击"删除" -> 确认

## 注意事项:

- 编码设定建议统一应用英文大写或拼音大写字符。
- 已保存的项目编号,编号不能作修改。如发现编号有误,可通过删除后,再新建。